Netzlaufwerk verbinden von zuhause aus mit ADS-Kennung auf Privatrechnern:

## WLAN-Verbindung herstellen

### VPN-Client starten (EduVPN)

 auf privaten Rechnern: Download vom LRZ https://www.itg.uni-muenchen.de/service/vpn-installation/index.html

Benutzername: CAMPUS-Kennung (\*.@lmu.de)-Kürzel: z.B. ru\*\*\*

Kennwort: (dasselbe wie für LSF, Fiona, Moodle, LMU-Portal

Wenn sie das Kürzel für die Campus-Kennung nicht wissen:

Anmeldung am LMU-Portal > Benutzerkonto anzeigen > LRZ-Kennung (!!!! ist nicht identisch mit der LRZ-MAIL-Kennung!!!!)

# Netzlaufwerk einhängen:

Sie benötigen die **Kennung**, mit der Sie sich **am Dienstrechner** anmelden:

Benutzername: CAMPUS-Kennung (\*.@lmu.de)-Kürzel: z.B. ru\*\*\*

Kennwort: (dasselbe wie für LSF, Fiona, Moodle, LMU-Portal

#### **oder, aber wenn sie zur Anmeldung die Mailkennung verwenden:**

Benutzername: LRZ-MAIL-Kennung (Kürzel) z.B. uc00\*\* oder di\*\*\* Email-Kennwort

Windows-Suche starten: "Dieser PC" > dann: aus der Liste rechts: "Netzlaufwerk zuordnen" auswählen.

### mit Campus-Kennung:

 $\leftarrow$  Q Netzlaufwerk verbinden

### Welcher Netzwerkordner soll zugeordnet werden?

Bestimmen Sie den Laufwerkbuchstaben für die Verbindung und den Ordner, mit dem die Verbindung hergestellt werden soll:

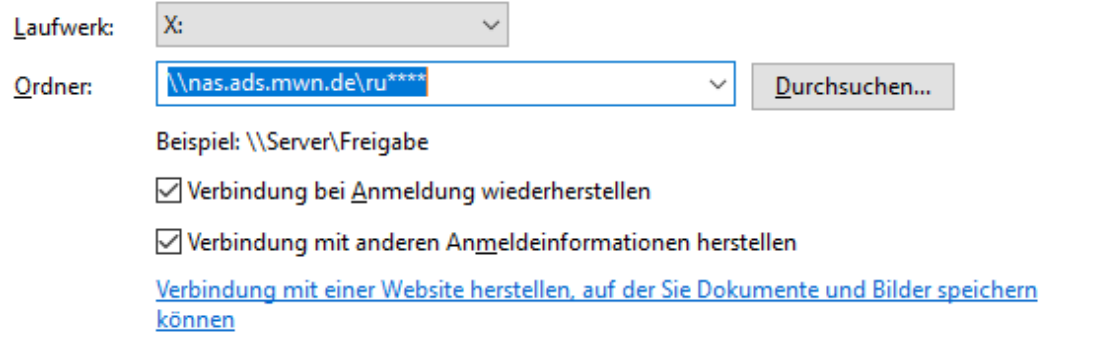

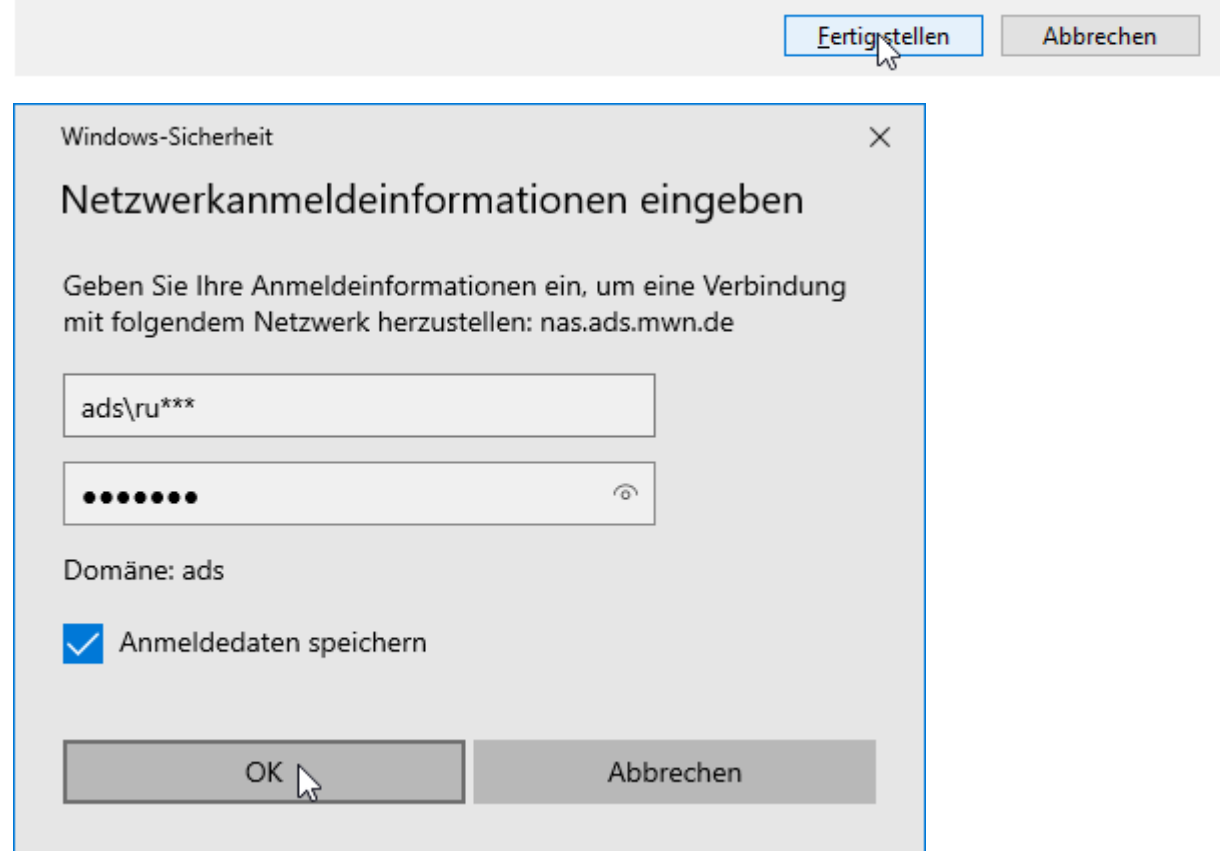

#### Mit LRZ-Mail-Kennung

 $\leftarrow$  Q Netzlaufwerk verbinden

### Welcher Netzwerkordner soll zugeordnet werden?

Bestimmen Sie den Laufwerkbuchstaben für die Verbindung und den Ordner, mit dem die Verbindung hergestellt werden soll:

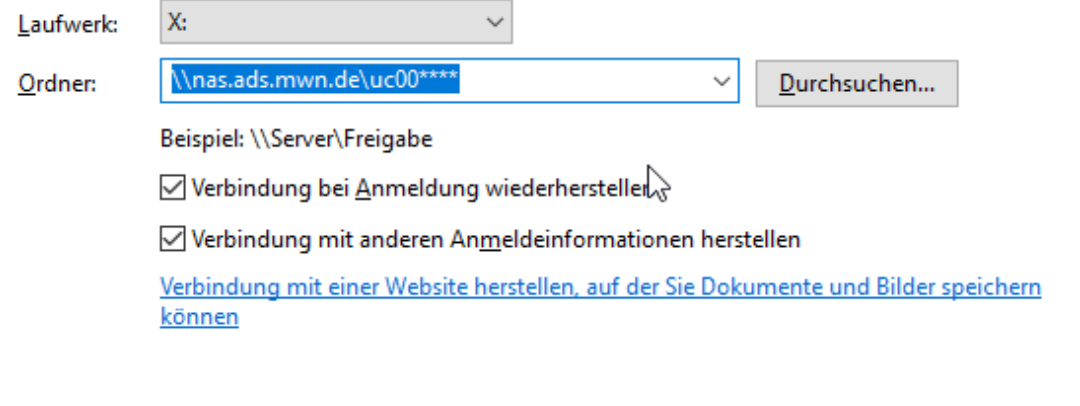

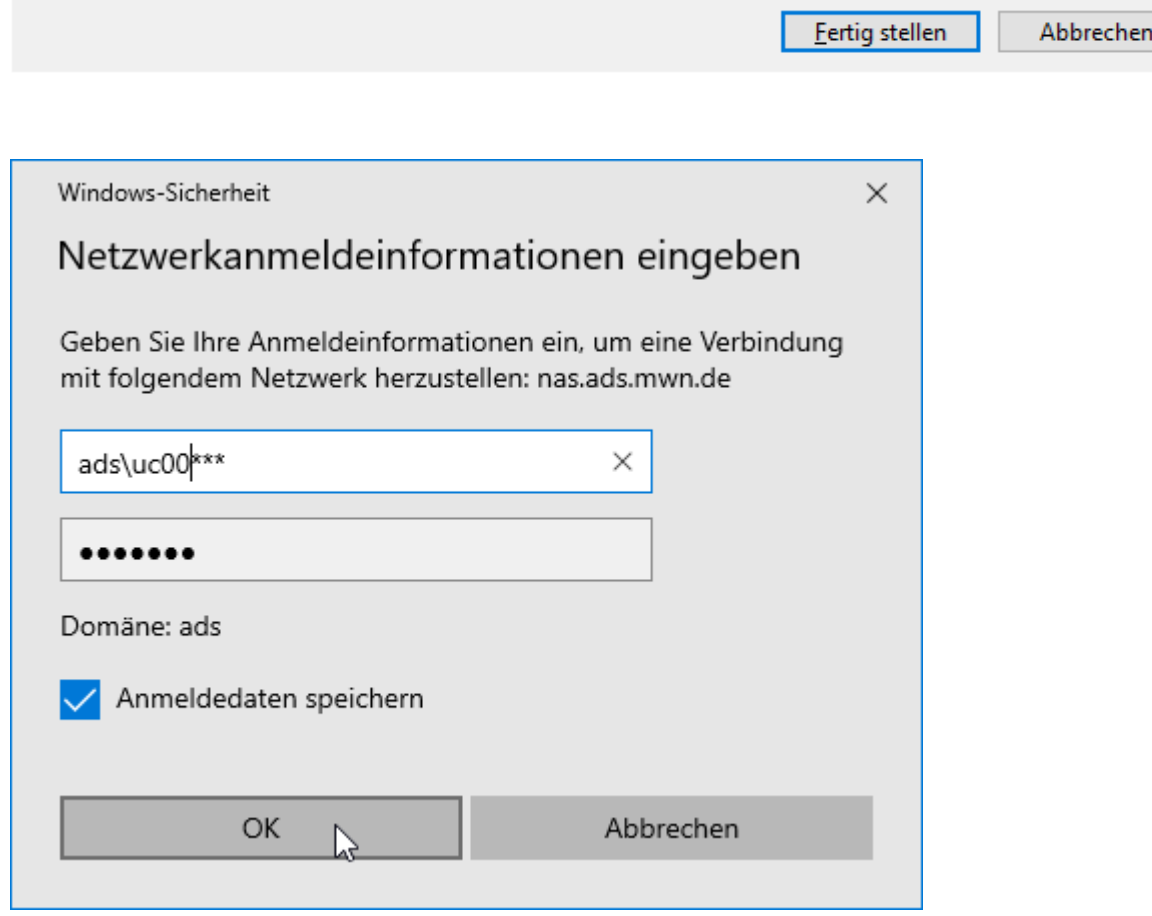